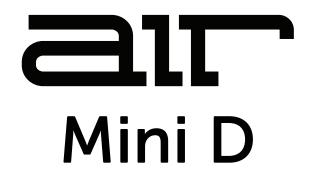

# User Guide English

Manual Version 1.1

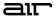

### Introduction

Thank you for purchasing the AIR Mini D plugin instrument.

This user guide explains how to use your plugin instrument. For more information on using other parts of the MPC software or hardware, please consult the respective MPC Software User Guide and MPC hardware User Guide.

#### System Requirements & Product Support

For the latest information about this product (system requirements, compatibility information, etc.) and product registration, visit **akaipro.com**.

For additional support, visit akaipro.com/support.

#### Installation

- 1. Double-click the **.exe** (Windows) or **.pkg** (macOS) file you downloaded. Follow the on-screen instructions to install the software.
- 2. Open the plugin application.
- 3. Click **Sign In** to sign into your inMusic Brands Profile using your Internet browser. If you do not have an inMusic Brands Profile yet, you will be prompted to create one.
- 4. Once you have signed in, click **Activate** in the plugin window to enter your serial key to unlock the plugin. You can unlock each plugin on up to three devices at a time.
- 5. If you do not have a serial key, you can click **Try Unlicensed** to explore the plugin with intermittent audio alerts. You can also click **10-Day Trial** to initiate a free, fully featured trial of the plugin for 10 days.

If you would like to purchase a serial key, click the link to purchase a license at profile.inmusicbrands.com.

To install the plugin content on your standalone MPC device, copy the Synths directory you downloaded into the top-level (not in any folder) of a SD card or USB drive. You do not need to copy any of the other files. Then, insert the drive into your device.

**Note**: For maximum convenience, we recommend you install a SATA drive in the drive bay of your standalone MPC and then copy the **Synths** folder onto this drive. MPC One does not have a SATA drive bay; for MPC One we recommend you install the folder onto a SD card.

### air

### Operation

### Overview

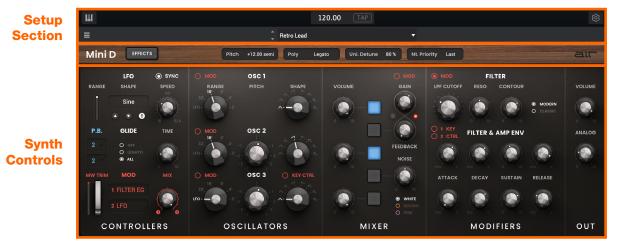

Effects Toggle, Global Controls

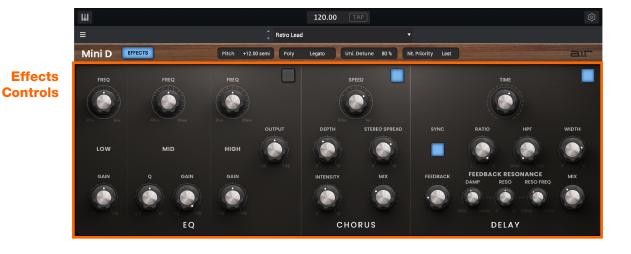

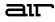

#### **Setup Section**

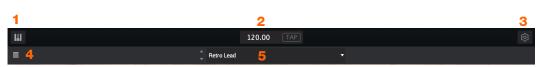

- 1. **Keyboard:** Click this icon to enable or disable the virtual keyboard. When enabled, you can click these keys to input notes, or view notes being played on an external MIDI device.
- 2. Tempo: Displays the current plugin tempo. To change the tempo:
  - Click the number and use your keyboard to input a new value.
  - Click and drag the tempo value up or down using your cursor.
  - Click the **Tap** button at regular intervals.
- 3. Settings: Click this icon to open the Settings window, where you can set the following parameters:
  - **Output:** to select an audio hardware driver in your computer system. Click the **Test** button to play a test tone for checking your audio output settings. (Careful! You should lower the volume on your audio system beforehand.)
  - Sample Rate: Click this drop-down menu to select the desired sample rate for your project. This depends on the available sample rates of the type of MPC hardware you are using or of your audio interface (i.e., select 96000 Hz only if your interface allows a 96 kHz sample rate).
  - Audio Buffer Size: Click this drop-down menu to set your audio system's latency. Lower values result in a
    more immediate playing response but also more CPU consumption. If you are working with larger projects,
    this may cause audible clicks and pops. Higher values are more CPU-friendly but can produce more delay
    between pressing a pad and hearing the corresponding sound. The ideal audio buffer size also depends on
    your computer's CPU performance. Experiment with this to find the best setting for your system.
  - Active MIDI Inputs: Displays available MIDI input devices. To enable a device, check the box next to its name.
  - Bluetooth MIDI: Click this icon to open your system's Bluetooth settings menu, where you can select a Bluetooth-enabled MIDI device to control the plugin.
- 4. Menu: Click this icon to open the menu, where you can find the following options:
  - Scale: Click here to select a value to scale the plugin window to a new size.
  - Load Preset: Click here to load a saved preset.
  - Save Preset: Click here to save the current preset.
  - **Open User Guide:** Click here to open this User Guide.
  - About: Click here to view plugin version information.
- 5. **Preset:** Click this drop-down menu to view the list of included plugin presets. You can also click the up and down arrows next to this field to move to the previous or next preset.

### Effects Toggle and Global Controls

Mini D EFFECTS

Pitch +12.00 semi Poly Legato Uni. Detune 80 % Nt. Priority Last

air

| Parameter    | Description                                                                   | Value Range                                                   |
|--------------|-------------------------------------------------------------------------------|---------------------------------------------------------------|
| Effects      | Toggles the main plugin view between synth parameters and effects parameters. | Off, On                                                       |
| Pitch        | Number of semitones up or down controlled by MIDI pitch bend messages.        | -12.00 – 0 – +12.00<br>semitones                              |
| Poly         | Number of allowable voices, and how voices are triggered.                     | Legato, Retrigger, 2<br>Voices, 3 Voices, 4<br>Voices, Unison |
| Uni. Detune  | Amount of detuning on unison voicing.                                         | 0–100%                                                        |
| Nt. Priority | Determines which note takes priority when the voice limit has been reached.   | Last, First, Low, High                                        |

### Synth Controls

### Controllers

| LFO O SYNC<br>RANGE SHAPE SPEED | O MOD OSC 1<br>Range Pitch Shape                                                             |                                                                              | MOD     FILTER     LPF CUTOFF     RESO     CONTOUR | VOLUME |
|---------------------------------|----------------------------------------------------------------------------------------------|------------------------------------------------------------------------------|----------------------------------------------------|--------|
| Sine                            | 32, -4"                                                                                      |                                                                              | MODERN     O CLASSIC                               |        |
| P.B. GLIDE TIME                 |                                                                                              |                                                                              | O 1 KEY<br>2 CTRL FILTER & AMP ENV                 | ANALOG |
| 2 A O OFF<br>O LEGATO<br>2 ALL  | 32<br>10<br>-1<br>-2<br>-3<br>-5<br>-1<br>-1<br>-1<br>-1<br>-1<br>-1<br>-1<br>-1<br>-1<br>-1 | FEEDBACK<br>NOISE                                                            |                                                    |        |
| MW TRIM MOD MIX                 | O MOD OSC 3 O KEY CTRL                                                                       | · · · · · · · · · · · · · · · · · ·                                          | ATTACK DECAY SUSTAIN RELEASE                       |        |
| 1 FILTER EG                     | 32,                                                                                          | 0 10<br>0 10<br>0 10<br>0 10<br>0 10<br>0 10<br>0 WHITE<br>0 BROWN<br>0 PINK |                                                    |        |
| CONTROLLERS                     | OSCILLATORS                                                                                  | MIXER                                                                        | MODIFIERS                                          | OUT    |

| Parameter  |           | Description                                                                                                    | Value Range                                                                 |
|------------|-----------|----------------------------------------------------------------------------------------------------|-----------------------------------------------------------------------------|
| LFO        | Sync      | Sync the LFO <b>Speed</b> to the <b>Global Tempo</b> or set to <b>Off</b> to adjust <b>Speed</b> by Hz.                            | Off, On                                                                     |
|            | Range     | Amount of LFO modulation applied.                                                                                                  | 0–100%                                                                      |
|            | Shape     | Waveshape of the low-frequency oscillator.                                                                                         | Ramp Up, Ramp Down,<br>Triangle, Sine, Square,<br>RND1–2, Steps 1–12        |
|            | Direction | Direction of the modulation wave.                                                                                                  | Up, Down, Up&Down                                                           |
|            | Speed     | Rate of modulation.                                                                                                    |                                                                             |
|            |           | When <b>Sync</b> is <b>Off</b> :                                                                                                   | 0.10 – 50.00 Hz                                                             |
|            |           | When <b>Sync</b> is <b>On</b> :                                                                                                    | 8/4 – 16                                                                    |
| Pitch Bend | Up        | Number of semitones controlled by MIDI pitch bend up messages.                                                                     | 0–12                                                                        |
|            | Down      | Number of semitones controlled by MIDI pitch bend down messages.                                                                   | 0–12                                                                        |
| Glide      | Туре      | Enables or disables pitch gliding for all triggered notes or legato notes (a new note is played while the previous is still held). | Off, Legato, All                                                            |
|            | Time      | Length of glide time.                                                                                                    | 0–100%                                                                      |
| Mod        | Amount    | Amount of total modulation applied.                                                                                                | 0–100%                                                                      |
|            | Trim      | Position of the modulation wheel.                                                                                                  | 0–100%                                                                      |
|            | Mod 1/2   | Select two sources for modulation.                                                                                                 | OSC1–3, LFO, Noise,<br>Ampg Eg, Filter Eg,<br>Velocity, Pressure,<br>Random |
|            | Mix       | Adjust the modulation mix between the Mod 1 and Mod 2 sources.                                                                     | 0–100%                                                                      |

### Oscillators

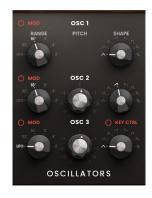

| Parameter |                 | Description                                                         | Value Range                                                     |
|-----------|-----------------|---------------------------------------------------------------------|-----------------------------------------------------------------|
| Osc 1     | Mod             | Enable or disable control of the oscillator using the mod wheel.    | Off, On                                                         |
|           | Range           | Coarse tuning of the oscillator by octaves.                         | LFO, 32', 16', 8', 4', 2'                                       |
|           | Shape           | Waveshape of the oscillator.                                        | Tri, FatTri, HalfSaw,<br>Ramp, Saw, Square,<br>Pulse25, Pulse75 |
| Osc 2     | Mod             | Enable or disable control of the oscillator using the mod wheel.    | Off, On                                                         |
|           | Range<br>Coarse | Coarse tuning of the oscillator by octaves.                         | LFO, 32', 16', 8', 4', 2'                                       |
|           | Range Fine      | Fine tuning of the oscillator in semitones.                         | -7.00 – 0.00 – +7.00<br>semi                                    |
|           | Shape           | Waveshape of the oscillator.                                        | Tri, FatTri, HalfSaw,<br>Ramp, Saw, Square,<br>Pulse25, Pulse75 |
| Osc 3     | Mod             | Enable or disable control of the oscillator using the mod wheel.    | Off, On                                                         |
|           | Range<br>Coarse | Coarse tuning of the oscillator by octaves.                         | LFO, 32', 16', 8', 4', 2'                                       |
|           | Range Fine      | Fine tuning of the oscillator in semitones.                         | -7.00 – 0.00 – +7.00<br>semi                                    |
|           | Shape           | Waveshape of the oscillator.                                        | Tri, FatTri, HalfSaw,<br>Ramp, Saw, Square,<br>Pulse25, Pulse75 |
|           | Key Ctrl        | Enable or disable the Oscillator from following the keyboard pitch. | Off, On                                                         |

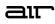

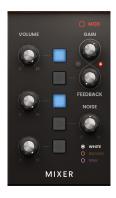

| Parameter |          | Description                                                                                                    | Value Range        |
|-----------|----------|----------------------------------------------------------------------------------------------------|--------------------|
| Mod       |          | Enable or disable mod wheel control of the filter.                                                                                                    | Off, On            |
| Osc 1     |          | Use the button to enable or disable Oscillator 1.                                                                                                    | Off, On            |
|           | Volume   | Level of Oscillator 1.                                                                                                    | 0–100%             |
| Feedback  |          | Use the button to enable or disable feedback.                                                                                                    | Off, On            |
|           | Gain     | Level of feedback signal. When the LED next to this knob lights up, the gain level is clipping.                                                                                                    | 0–100%             |
|           | Polarity | Determines whether the feedback signal is added or subtracted from the original signal.                                                                                                    | Positive, Negative |
|           | Amount   | Wet/dry amount of the feedback.                                                                                                    | 0–100%             |
| Osc 2     |          | Use the button to enable or disable Oscillator 2.                                                                                                    | Off, On            |
|           | Volume   | Level of Oscillator 2.                                                                                                    | 0–100%             |
| Noise     |          | Use the button to enable or disable the noise generator.                                                                                                    | Off, On            |
|           | Amount   | Level of noise in the signal.                                                                                                    | 0–100%             |
|           | Туре     | <ul> <li>Type of noise band applied:</li> <li>White: Broad spectrum noise.</li> <li>Brown: Noise with a heavy emphasis on low frequencies.</li> <li>Pink: Similar to white noise with slightly more emphasis on low frequencies and less on high frequencies.</li> </ul> | White, Brown, Pink |
| Osc 3     |          | Use the button to enable or disable Oscillator 3.                                                                                                    | Off, On            |
|           | Volume   | Level of Oscillator 3.                                                                                                    | 0–100%             |

#### **Modifiers**

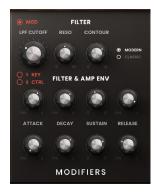

| Parameter           |                | Description                                                                                          | Value Range         |
|---------------------|----------------|----------------------------------------------------------------------------------------------------|---------------------|
| Filter              | Mod            | Enable or disable mod wheel control of the filter.                                                   | Off, On             |
|                     | LPF Cutoff     | Center frequency for the low pass filter cutoff.                                                     | 40.00 – 20000.00 Hz |
|                     | Reso           | Resonance of the filter.                                                                             | 0–100%              |
|                     | Contour        | Shape of the filter slope.                                                                           | 0–100%              |
|                     | Model          | Determines the character of the filter.                                                              | Modern, Classic     |
| Filter & Amp<br>Env | Key Ctrl 1/2   | Enables or disables key tracking for Osc 1 and Osc 2, tying the envelopes to the pitch being played. | Off, On             |
|                     | Filter Attack  | Length of time for the filter to reach full level.                                                   | 0.00 – 10.00 s      |
|                     | Filter Decay   | Length of time for the filter to reach sustain level.                                                | 0.00 – 10.00 s      |
|                     | Filter Sustain | Level of the filter while the note is held.                                                          | 0–100%              |
|                     | Filter Release | Length of time for the filter to dissipate when released.                                            | 0.00 – 10.00 s      |
|                     | Amp Attack     | Length of time for the note to reach full volume.                                                    | 0.00 – 25.00 s      |
|                     | Amp Decay      | Length of time for the note to reach the sustained volume.                                           | 0.00 – 30.00 s      |
|                     | Amp Sustain    | Level of the sound while the note is held.                                                           | 0–100%              |
|                     | Amp Release    | Length of time for the note to become silent after being released.                                   | 0.00 – 3600.00 s    |

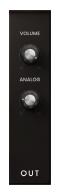

| Parameter | Description                                      | Value Range |
|-----------|--------------------------------------------------|-------------|
| Volume    | Overall volume level of the plugin.              | 0–100%      |
| Analog    | Amount of analog modeling applied to the signal. | 0–100%      |

### Effects Controls

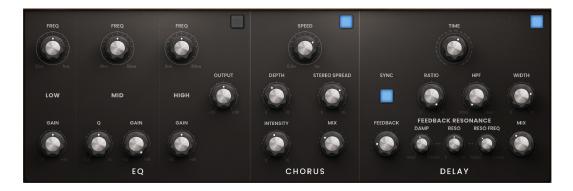

| Parameter |               | Description                                                                                       | Value Range            |
|-----------|---------------|---------------------------------------------------------------------------------------------------|------------------------|
| EQ        |               | Click the button in the upper-right corner of the section to enable or disable the EQ effect.     | Off, On                |
|           | Low Freq      | Center frequency for the low-end EQ band.                                                         | 20.0 Hz – 1.00 kHz     |
|           | Low Gain      | Amount of attenuation or boost applied to the low frequency band.                                 | -15.0 – 0.0 – +15.0 dB |
|           | Mid Freq      | Center frequency for the mid-range EQ band.                                                       | 40.0 Hz – 16.0 kHz     |
|           | Mid Q         | Width of the mid-range EQ band.                                                                   | 0.50–10.00             |
|           | Mid Gain      | Amount of attenuation or boost applied to the mid-range frequency band.                           | -15.0 – 0.0 – +15.0 dB |
|           | High Freq     | Center frequency for the high-end EQ band.                                                        | 2.00 – 20.0 kHz        |
|           | High Gain     | Amount of attenuation or boost applied to the high frequency band.                                | -15.0 – 0.0 – +15.0 dB |
|           | Output        | Output level of the post-EQ audio signal.                                                         | -20.0 – 0.0 – +20.0 dB |
| Chorus    |               | Click the button in the upper-right corner of the section to enable or disable the chorus effect. | Off, On                |
|           | Speed         | Modulation rate of the effect.                                                                    | 0.10 – 1.00 Hz         |
|           | Depth         | Amount of pitch modulation of the effect.                                                         | 0–100%                 |
|           | Stereo Spread | Stereo width of chorus effect. Higher values give wider stereo separation.                        | 0–100%                 |
|           | Intensity     | Amount of additional pitch detuning.                                                              | 0–100%                 |
|           | Mix           | Wet/dry amount of the chorus effect.                                                              | 0–100%                 |

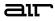

#### Effects (continued)

| Paramete | r              | Description                                                                                                    | Value Range                  |
|----------|----------------|----------------------------------------------------------------------------------------------------|------------------------------|
| Delay    |                | Click the button in the upper-right corner of the section to enable or disable the delay effect.                           | Off, On                      |
|          | Time           | Amount of time between the dry signal and the delayed signal.                                                              |                              |
|          |                | When <b>Sync</b> is <b>Off:</b>                                                                                            | 1 ms – 2.00 s                |
|          |                | When <b>Sync</b> is <b>On:</b>                                                                                             | 1/32 – 8/4                   |
|          | Sync           | Sync the Delay <b>Time</b> to the <b>Global Tempo</b> or turn off to adjust <b>Time</b> by milliseconds.                   | Off, On                      |
|          | Ratio          | Reduces the delay <b>Time</b> in either the left or right stereo field. This is useful for creating offset, panned delays. | 50:100 – 100:100 –<br>100:50 |
|          | HPF            | Center frequency for delay signal high-pass filter.                                                                        | 20.0 Hz – 1.00 kHz           |
|          | Width          | Stereo width of delay signal. Higher values give wider stereo separation.                                                  | 0–100%                       |
|          | Feedback       | Amount of signal fed back into the delay line.                                                                             | 0–100%                       |
|          | Resonance Damp | Center frequency of where the feedback signal will be dampened.                                                            | 1.00–20.0 kHz                |
|          | Resonance      | Amount of resonance of the feedback signal.                                                                                | 0–100%                       |
|          | Reso Freq      | Center frequency for feedback resonance.                                                                                   | 100 Hz – 10.0 kHz            |
|          | Mix            | Wet/dry amount of the delay effect.                                                                                        | 0–100%                       |

### Trademarks and Licenses

AIR Music Technology is a trademark of inMusic Brands, Inc., registered in the U.S. and other countries. macOS is a trademark of Apple Inc., registered in the U.S. and other countries.

Windows is a registered trademark of Microsoft Corporation in the United States and other countries.

All other product or company names are trademarks or registered trademarks of their respective owners.

## airmusictech.com